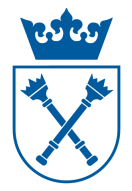

# Tworzenie grup programowych, dodawanie przedmiotów do grup

#### **Cel:**

Utworzenie "grup programowych" oraz dodanie przedmiotów do utworzonych grup.

#### **Wymagania wstępne:**

Wprowadzone przedmioty do systemu USOS.

#### **Konieczne do:**

- wprowadzenia pensum do systemu USOS,
- badań ewaluacyjnych,
- ułatwienia pracy sekretariatom dydaktycznych.

### **Informacje ogólne:**

W systemie USOS można wyróżnić aktualnie trzy typy grup przedmiotów:

- Grupy przedmiotów związane z programem studiów tzw. "grupy programowe" niezbędne do utworzenia pensum i badań ewaluacyjnych. **Kod takiej grupy przedmiotów jest taki sam jak kod programu studiów.** W tej grupie powinny się znajdować wszystkie przedmioty realizowane w danym programie studiów.
- **Grupy przedmiotów do prezentacji kierunku w USOSwebie tzw. "grupy kierunkowe"**- grupy o specjalnych kodach umożliwiające prezentację kierunku w systemie USOSweb, np. grupy przedmiotów obowiązkowych oraz fakultatywnych itp.
- **Grupy dowolne** grupy o dowolnym kodzie, tworzone, aby ułatwić pracę sekretariatom, planistom.

**Uwaga:** przedmiot może należeć do wielu grup.

**Utworzenie "grup programowych" jest niezbędne do utworzenia i rozliczenia pensum w systemie USOS.** 

**"Grupy programowe" powinny być tworzone wyłącznie przez jednostkę prowadzącą studia, tzn. jeżeli są to studia na wydziale to tworzy je dziekanat, natomiast jeśli są to studia w instytucie, to tworzą je sekretariaty dydaktyczne instytutu.** 

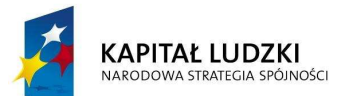

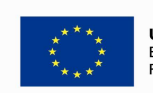

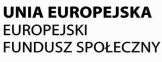

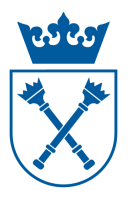

Dla większości programów studiów "grupy programowe" zostały wygenerowane wstępnie przez zespół USOS i nie należy ich tworzyć ponownie.

Przed przystąpieniem do pracy należy z głównego menu, wybrać opcję: *"Przedmioty* –*> Grupy przedmiotów"* (kliknąć w *"Grupy przedmiotów").* Otwiera się formularz, w którym w tabeli *"Grupy przedmiotów"* należy sprawdzić czy "grupy programowe" zostały wygenerowane dla wszystkich programów studiów (stacjonarnych i niestacjonarnych: I, II i III stopnia oraz magisterskich, a także podyplomowych itp.).

Jeżeli w systemie USOS "grupy programowe" są prawidłowo utworzone, to można pominąć pierwszą część instrukcji (I. Tworzenie grup programowych) i przejść do części drugiej (II. Dodawanie przedmiotów do grup).

### **I. Tworzenie grup programowych**

1. Aby utworzyć grupę programową należy z głównego menu wybrać opcję: *Przedmioty –> Grupy przedmiotów* (Kliknąć w *"Grupy przedmiotów"*)*.* 

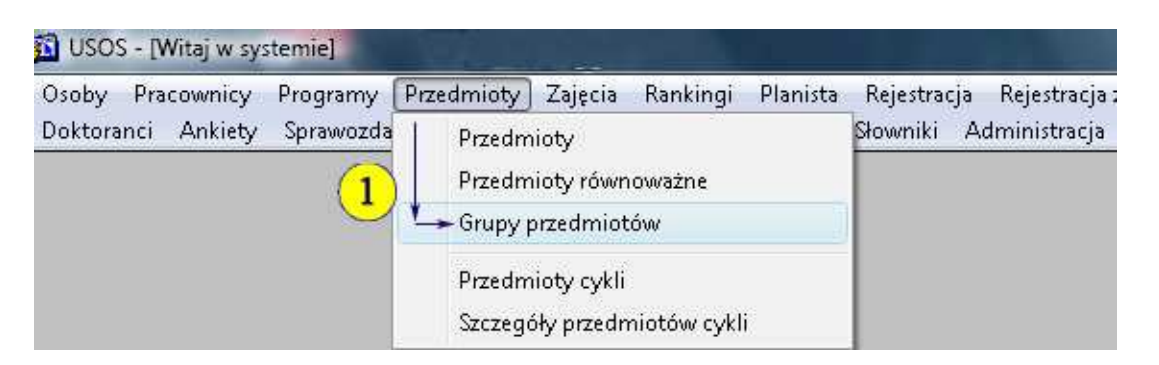

Otworzy się formularz: "*USOS – [Grupy przedmiotów]"* (nazwa formularza znajduje się w lewym górnym rogu).

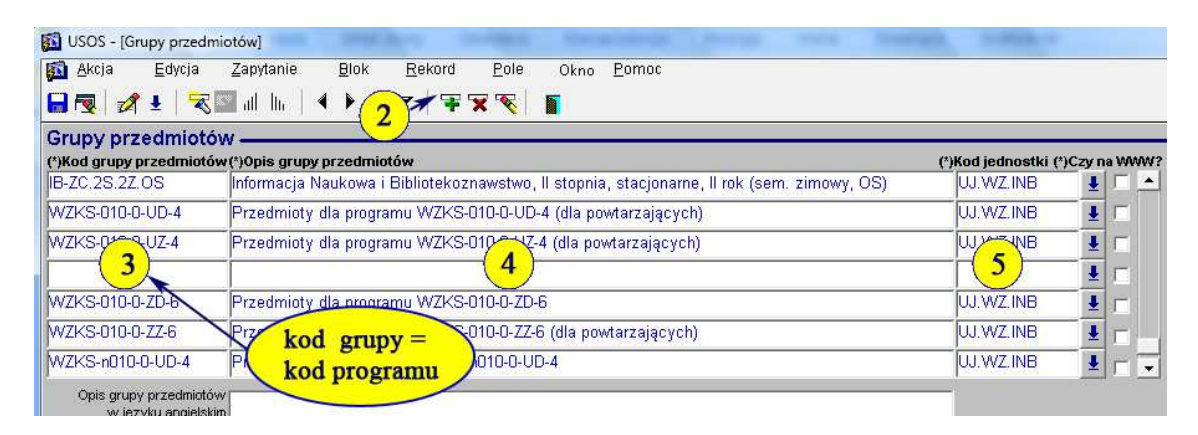

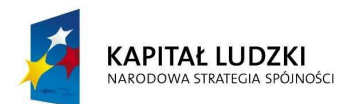

Projekt nr UDA-POKL-04.01.01-00-089/11-00 **"Harmonizacja zarządzania dydaktyką na Uniwersytecie Jagiellońskim w Krakowie"**  Projekt współfinansowany ze środków Unii Europejskiej w ramach Europejskiego Funduszu Społecznego

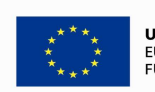

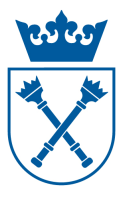

Należy wykonać następujące czynności:

- 2. Ustawić kursor w tabeli "*Grupy przedmiotów"*, następnie kliknąć w ikonę "Wstaw" <sup>T</sup> (pasek narzędzi u góry). Otworzy się nowy (pusty) wiersz.
- 3. W utworzonym wierszu, w polu *"Kod grupy przedmiotów"*, wpisać kod grupy, który dla "grup programowych" **musi być identyczny jak kod programu studiów** dla którego tworzona jest grupa.
- 4. W oknie *"Opis grupy przedmiotów"* opisać utworzoną grupę używając maksymalnie 100 znaków (np. "Przedmioty dla programu...").
- 5. W oknie *"Kod jednostki"* z rozwijanej listy wybrać właściwą jednostkę prowadzącą studia. Pole "Czy na WWW?" zostawić puste.

### **II. Dodawanie przedmiotów do grup programowych**

Po utworzeniu "grup programowych" należy wypełnić je przedmiotami, które realizowane są w ramach danego programu. Jeżeli jakiś przedmiot realizowany jest w kilku programach to powinien znaleźć się we wszystkich właściwych dla niego "grupach programowych". Należy jednak pamiętać, że zgodnie z Rozporządzeniem Rady Ministrów z dnia 18 grudnia 2012r. w sprawie szczegółowych zasad gospodarki finansowej uczelni publicznych (Dz.U. z dnia 29 grudnia 2012r. par 16.1 kt 4) studia stacjonarne i niestacjonarne muszą mieć odrębne źródła finansowania. Ponieważ źródła finansowania są przypisane do "grup programowych", w praktyce oznacza to, że ten sam przedmiot **tj. o tym samym kodzie**, nie może być w grupie odpowiadającej studiom stacjonarnym i równocześnie w grupie odpowiadającej studiom niestacjonarnym.

1. Aby dodać przedmiot do grupy należy z głównego menu wybrać opcję: *"Przedmioty –> Grupy przedmiotów"* (Kliknąć w *"Grupy przedmiotów"*).

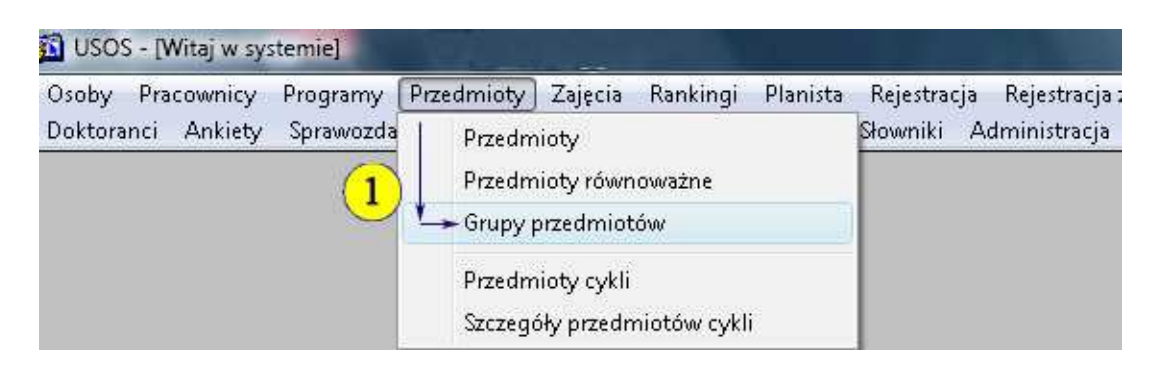

Otwiera się formularz: *"USOS-[Grupy przedmiotów]"*.

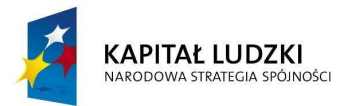

Projekt nr UDA-POKL-04.01.01-00-089/11-00 **"Harmonizacja zarządzania dydaktyką na Uniwersytecie Jagiellońskim w Krakowie"**  Projekt współfinansowany ze środków Unii Europejskiej w ramach Europejskiego Funduszu Społecznego

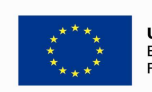

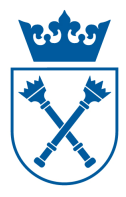

## **Instrukcja obsługi systemu USOS dla pracowników UJ**

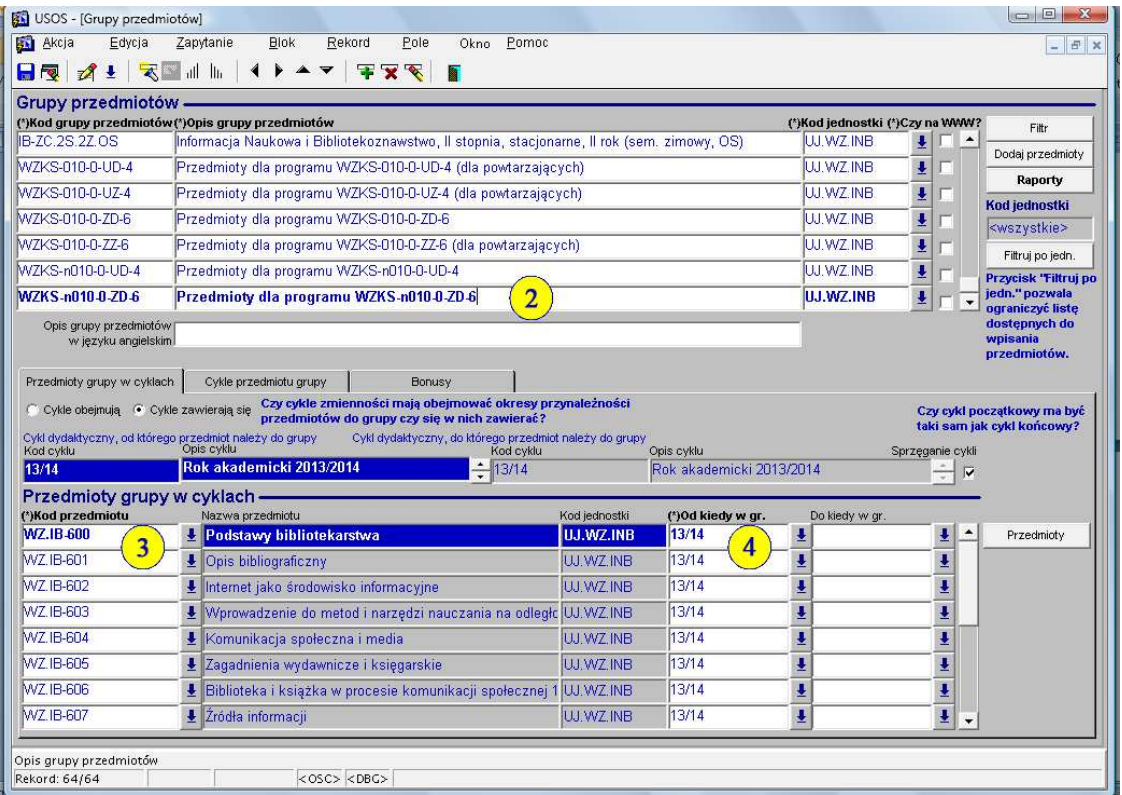

*Należy wykonać następujące czynności:*

- 2. W tabeli "Grupy przedmiotów" wybrać grupę, do której ma być dodany przedmiot, poprzez najechanie kursorem na właściwą grupę i "kliknięcie" na nią myszką.
- 3. W dolnej części formularza, w tabeli *"Przedmioty grupy w cyklach"*, w kolumnie *"Kod przedmiotu"*, wpisać kod przedmiotu, który ma być dodany do wybranej grupy.
- 4. Następnie w kolumnie *"Od kiedy w gr."*, z listy rozwijanej, wybrać cykl dydaktyczny od którego przedmiot należy do grupy. Zawsze wybieramy pełny rok akademicki np.  $,12/13$ ", a nie semestry.
- 5. Po wpisaniu kodu przedmiotu i informacji od kiedy znajduje się w grupie kliknąć ikonę ".Zapisz" **(k.)** (pasek narzędzi u góry).
- 6. Jeżeli przedmiot przestanie być realizowany w danej "grupie programowej", wtedy w kolumnie *"Do kiedy w gr."* wskazać ostatni cykl dydaktyczny, w którym przedmiot był realizowany. Należy pamiętać, że zawsze wybieramy pełny rok akademicki np.  $,13/14$ ", a nie semestry.
- 7. Przedmioty usuwamy z grupy (ikona "Usuń"  $\mathbf{X}$  górny pasek narządzi) tylko w przypadku pomyłki przy wpisywaniu przedmiotu do grupy.

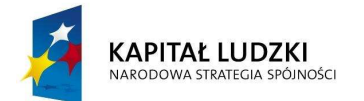

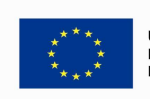